## La aplicación de lectura para estudiantes

Ora

Sora ofrece a los estudiantes la posibilidad de explorar libros digitales apropiados para su edad de [biblioteca pública].

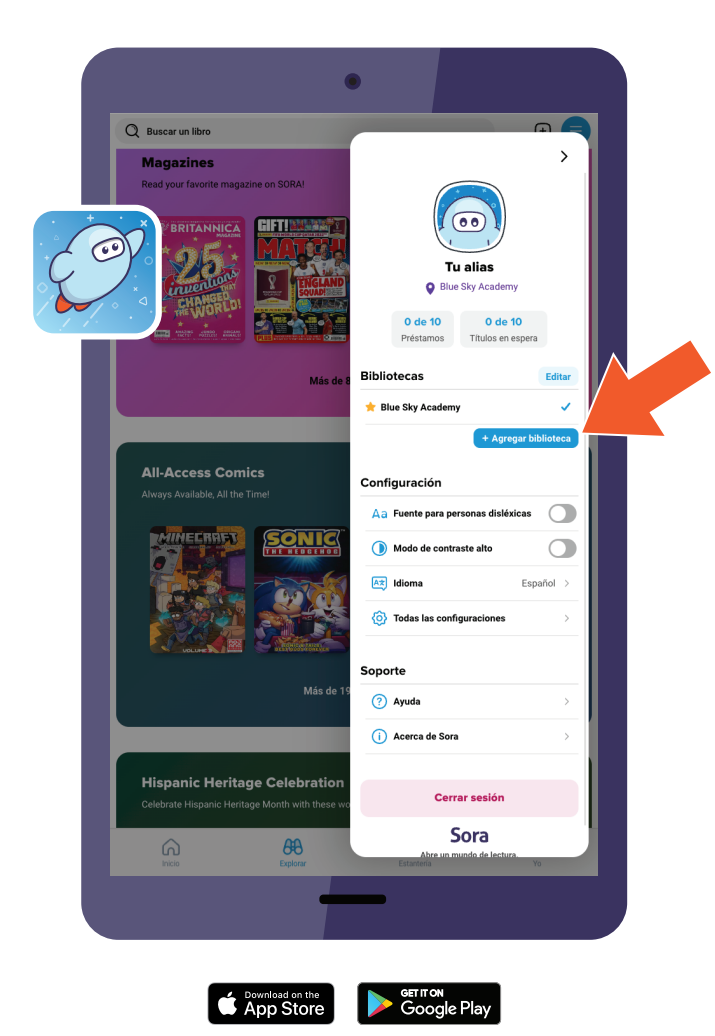

## **Para acceder a los títulos de la biblioteca a través de Sora:**

- 1. En Sora, inicia sesión en tu escuela con tu [método de autenticación].
- 2. Haz clic o pulsa el icono y selecciona **Agregar biblioteca**.
- 3. Utilice el cuadro de búsqueda para buscar y seleccionar La biblioteca pública se abrirá en la pestaña **Explorar**. [biblioteca pública].
- 4. Se le pedirá que inicie sesión cuando pida prestado un libro o haga una reserva. Encuentra y selecciona tu escuela para continuar.
- 5. Inicia sesión con tus credenciales de la escuela.